## **Zelle 3e Chapter 11 Coding Assignment**

## **General Instructions**

My expectations for your work on coding assignment exercises will grow as we progress through the course. In addition to applying any new programming techniques that have been covered in the current chapter, I will be expecting you to follow all of the good programming practices that we have adopted in the preceding weeks. Here is a quick summary of good practices that we have covered so far:

- Include a single-line comment with name of program file.
- Include a single-line comment that describes the intent of the program.
- Place your highest-level code in a function named main.
- Include a final line of code in the program that executes the main function.
- Follow all PEP-8 Python coding style guidelines enforced by the PyCharm Editor. For example, place two blank lines between the code making up a function and the code surrounding that function.
- Output printed by the program (both prompts and results) should be polite and descriptive.
- Choose names for your variables that are properly descriptive.
- Choose names for your functions that are properly descriptive.
- Close all files before the conclusion of the program.
- Model your solution after the code that I demonstrate in the tutorial videos.
- Remember to test your program thoroughly before submitting your work.
- Your code must pass all relevant test cases. Make sure that it passes tests at the boundaries created by *if, else*, and *elif* conditions in your program (boundary value tests).

Create a program named *create\_population\_density\_reports.* This program reads a data file regarding countries and their population density. Each line of the file contains 3 fields for 1 country:

- Country name
- Population
- Area in square miles

Two starter data files have been provided for your use:

- density\_data.txt
- empty file.txt

Please note that data fields in this file format are separated by a semicolon (;). The empty file is provided to test your program's resilience to being passed an empty input file.

A Python class named *Country* has been provided for your use in storing country data, sorting country data, and calculating population density. The Country class and related code are contained in the starter file:

• my countries.py

Please note that the Country class has both instance variables and methods that provide data that you will need to create the report. The following are instance variables:

- country\_name
- population

The following is a method:

• calculate population density per square mile()

The program should create a Python list of Country instances, each instance containing the data for one country.

Having created the list of Country instances, this list should be sorted into country name order and a report should be printed with the title BY COUNTRY NAME.

When the first report is complete, the list of Country instances should be sorted into descending order of population density. Finally, a report should be printed with the title BY DESCENDING POPULATION DENSITY PER SQUARE MILE.

When coding and testing this program, follow the approach that I take in the Part 1 tutorial video. This includes using the techniques demonstrated for centering report titles, placing column headings, and inserting commas into number strings. Format strings for the report headings and column headings should be similar to those used in the tutorial example. Here is a hint to help you create a format string for the detail line in this report:

•  $\{0:15\}$ {1: >15,.2f}{2: >15,.2f}{3: >15,.2f}'.format(q, r, s, t)

Please remember to test your program with both of the test files provided:

- density\_data.txt
- empty\_file.txt

When this program is run, console sessions should look like this:

Please enter input file name: empty file.txt

#### BY COUNTRY NAME

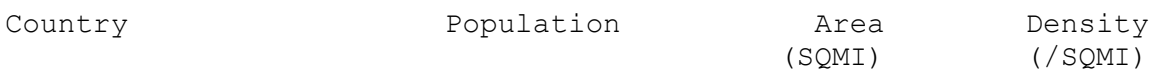

BY DESCENDING POPULATION DENSITY PER SQUARE MILE

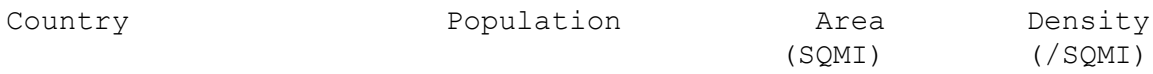

Please enter input file name: density\_data.txt

#### BY COUNTRY NAME

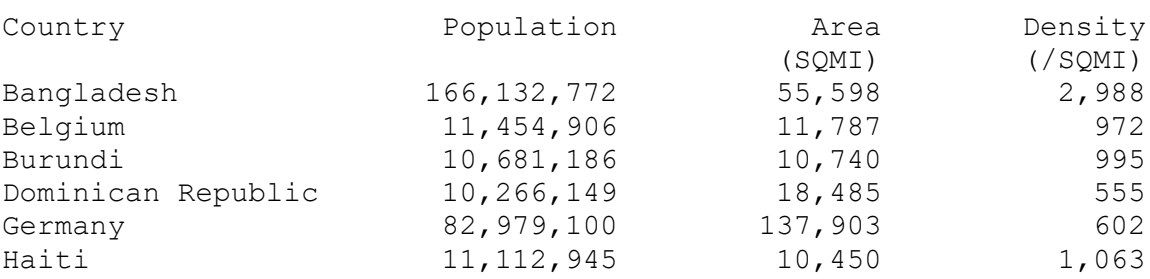

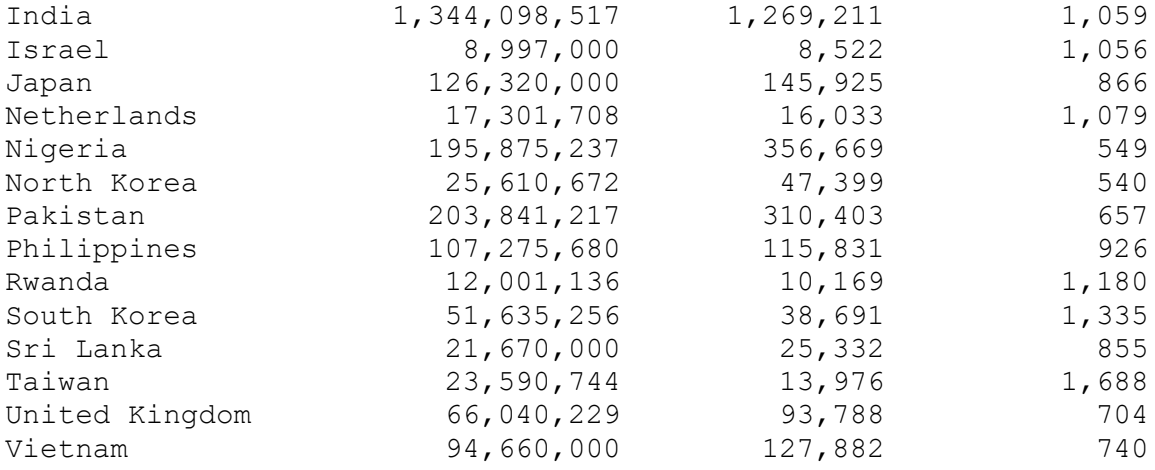

# BY DESCENDING POPULATION DENSITY PER SQUARE MILE

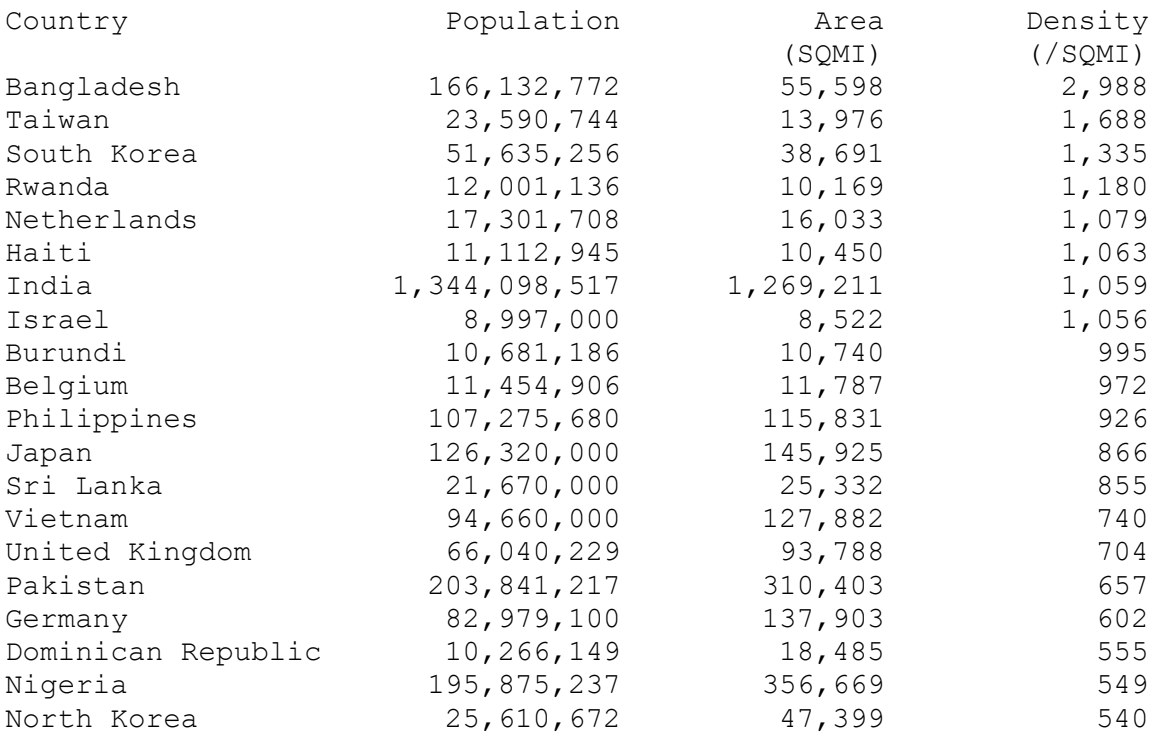

Create a program named *distribute\_race\_awards\_with\_dictionary.* This program performs a simple lookup based upon integer input provided by the user at the console. This program is different from a similar program created in a previous assignment in that the lookup is performed using a Python dictionary.

When coding and testing this program, follow the approach that I take in the Part 2 tutorial video.

When this program is run, console sessions should look like this:

Please enter the place in which the participant finished  $(1, 2, 1)$  $3, \ldots$ ): 1 Participant place: 1 Participant award: Blue Ribbon Please enter the place in which the participant finished (1, 2,  $3, \ldots) : 6$ Participant place: 6 Participant award: Purple Ribbon Please enter the place in which the participant finished  $(1, 2, 1)$  $3, \ldots$ ): 7 Participant place: 7 Participant award: Participant Ribbon Please enter the place in which the participant finished  $(1, 2, 1)$  $3, ...): 0$ Participant place: 0

Participant award: Input Error - Place must be greater than 0

Create a program named *analyze\_slot\_machine\_tries\_ignoring\_duplicates*. This program should implement functionality that is the same as the Part 3 tutorial example, except for the following differences:

• This program should not include duplicate colors from a single try when accumulating counts for colors. Remember that a line of input data represents a single try.

Please refer to the Part 3 tutorial for an approach to removing duplicate entries from Python lists.

This program should process both test data files included in the starter files for the assignment and produce appropriate output. These files are named:

- empty file.txt
- slot\_values.txt

Yellow 3011

When this program is run, console sessions should look like this:

Please enter the name of the input file: empty file.txt Please enter the name of the input file: slot\_values.txt<br>Blue 2990 Blue 2990<br>Green 2983 Green 2983<br>Orange 3024 Orange 3024<br>Purple 3015 Purple<br>Red 2959<br>3011

Create a program named *create\_population\_density\_reports\_using\_lambda\_sort\_keys*  by copying the program that you created in Exercise 1 and pasting it into your PyCharm project with this new name.

The new program is a refactoring of the original program created in Exercise 1. The difference between these programs is that this new one is going to use l*ambda expressions* for the *key* keyword parameter on both of the sorts. The lambda expressions will be a substitute for the named functions that were used for this purpose in Exercise 1.

Please follow the approach that I used in my tutorial for this exercise when refactoring your code.

Since this refactored code should exhibit the same behavior as the original code, you can use the output listing shown in the instructions for Exercise 1 as the basis for your testing.

## **Tools**

Use PyCharm to create and test all Python programs.

## **Submission Method**

Follow the process that I demonstrated in the tutorial video on submitting your work. This involves:

- Locating the properly named directory associated with your project in the file system.
- Compressing that directory into a single .ZIP file using a utility program.
- Submitting the properly named zip file to the submission activity for this assignment.

## **File and Directory Naming**

Please name your Python program files as instructed in each exercise. Please use the following naming scheme for naming your PyCharm project:

#### surname givenname exercises zelle 3e chapter 11

If this were my own project, I would name my PyCharm project as follows:

## **trainor\_kevin\_exercises\_zelle\_3e\_chapter\_11**

Use a zip utility to create one zip file that contain the PyCharm project directory. The zip file should be named according to the following scheme:

## **surname\_givenname\_exercises\_zelle\_3e\_chapter\_11.zip**

If this were my own project, I would name the zip file as follows:

## **trainor\_kevin\_exercises\_zelle\_3e\_chapter\_11.zip**

#### **Due By**

Please submit this assignment by the date and time shown in the Weekly Schedule.

**Last Revised** 2021-03-14